# Führen Sie Recherchen in der Betriebswirtschaft durch? Nutzen Sie *Business Source®*!

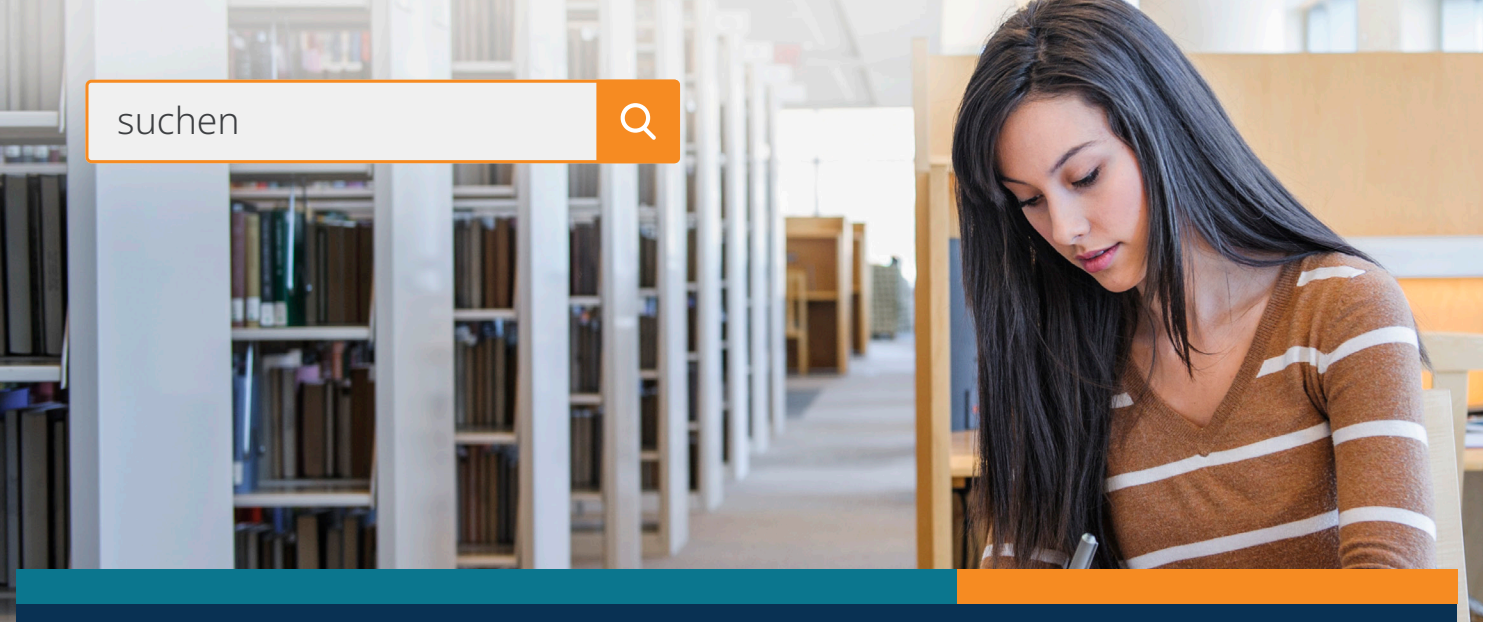

### **Sechs wichtige Ressourcen in** *Business Source***, die Sie bei Ihrer Recherche unterstützen:**

- **Harvard Faculty Seminar Series Videos:** Videos der Harvard Business School, die für Ihre Suche relevant sind, erscheinen in Ihrer Ergebnisliste. (Verfügbar für *Business Source® Complete* und *Business Source® Ultimate*)
- **Unternehmensprofile:** Erhalten Sie Informationen über Führungskräfte, Wettbewerber, Produkte und Dienstleistungen sowie Umsätze und Marktwerte.
- **SWOT-Analysen:** Erfahren Sie mehr über die Stärken, Schwächen, Chancen und Risiken eines Unternehmens.
- **Länderberichte:** Erhalten Sie Informationen über die politische und wirtschaftliche Lage eines Landes, Staatsausgaben und das Bruttoinlandsprodukt der Region, in der das gesuchte Unternehmen ansässig ist.
- **Branchenprofile:** Sehen Sie sich Profile der Branchen an, in denen ein Unternehmen tätig ist.
- **Zusätzliche Business-Videos:** Lernen Sie von Branchenführern wie der Academy of Management, Bloomberg und vielen mehr.

#### **Zusätzliche Ressourcen: Themengebiete:**

- Bücher
- Wirtschaftszeitschriften
- Finanzdaten
- Branchen- & Geschäftsberichte
- 60.000 Videos der Associated Press

- Accounting
- Arbeitsrecht
- Bank- und Finanzwesen
- Geschäftsethik
- Geschäftsstrategie
- Human Resources
- Management
- Marketing
- Regionale Wirtschaft
- Wirtschaftsnachrichten

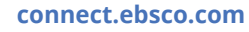

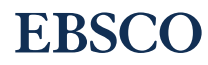

# Funktionalitäten von *Business Source*

# **Die Suchoberfläche**

- **Suchmodi:** Nutzen Sie die Phrasensuche, Umgebungssuche oder Boolesche Operatoren. Sie können zusätzlich mit SmartText Searching nach langen Texten suchen.
- **B** Suchfeld: Geben Sie Suchbegriffe ein, um nach Zeitschriften, Büchern und mehr zu suchen.
- **Company Information:** Bietet detaillierte Informationen zu mehr als einer Million der größten internationalen Unternehmen. (Verfügbar für *Business Source® Complete* und *Business Source® Ultimate*)
- **Business-Thesaurus:** Durchsuchen Sie  $\bullet$ Artikel mit Hilfe von EBSCOs kontrolliertem Vokabular, das die effektive Suche nach bestimmten Inhalten unterstützt.

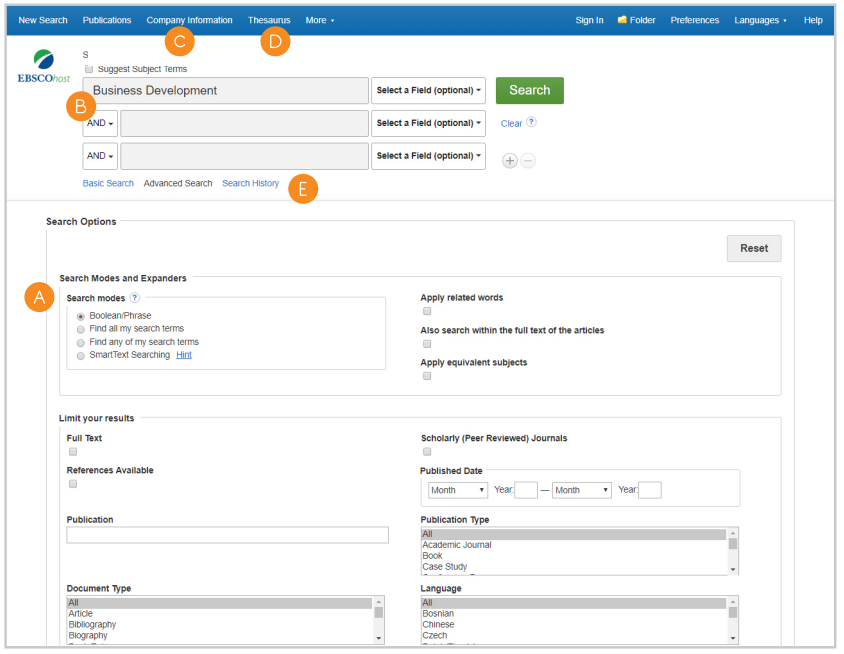

**Suchverlauf:** Lassen Sie sich den aktuellen Suchverlauf anzeigen, speichern Sie diesen im Ordner ab und richten Sie Benachrichtigungen ein.

## **Die Ergebnisliste**

- **Aktuelle Suchkriterien:** Schauen Sie sich Ihre aktuelle Suchauswahl an. Aktualisieren Sie Ihre Suchergebnisse, indem Sie Limiter und andere Suchoptionen entfernen.
- **Continuiter wählen:** Verfeinern Sie Ihre Suche, ohne die Ergebnisseite zu verlassen.
- **Bildervorschau:** Sehen Sie sich Vorschaubilder eines Artikels direkt in der Ergebnisliste an.
- **Unternehmensprofile:** Lassen Sie sich Unternehmensprofile anzeigen, die in Ihrer Ergebnisliste enthalten sind.
- **Business Associated Press Videos: Videos** der AP erscheinen in Ihrer Ergebnisliste.
- **A** Harvard Faculty Seminar Series Videos: Lernen Sie von führenden Persönlichkeiten aus diesem Fachbereich.

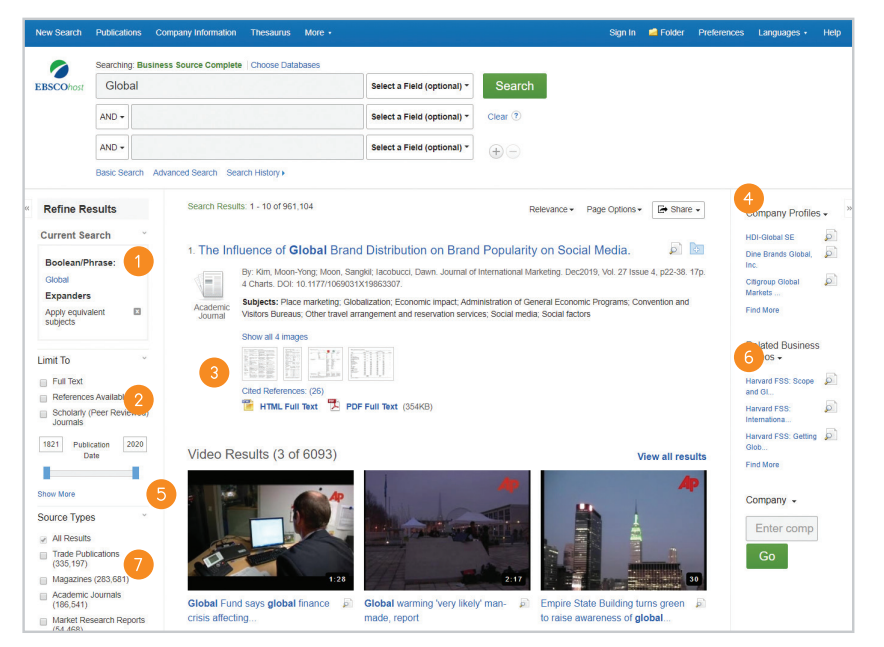

**Quellentyp:** Wählen Sie SWOT-Analysen, Länderberichte oder Branchenprofile aus.

# **EBSCO**